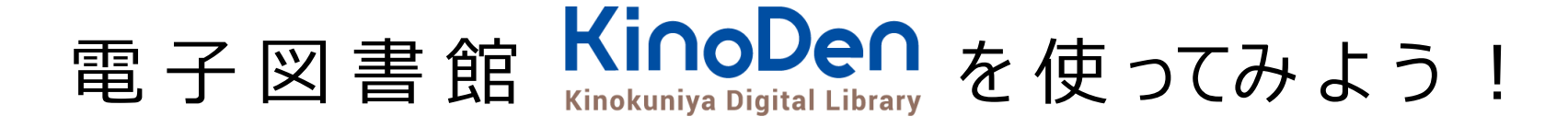

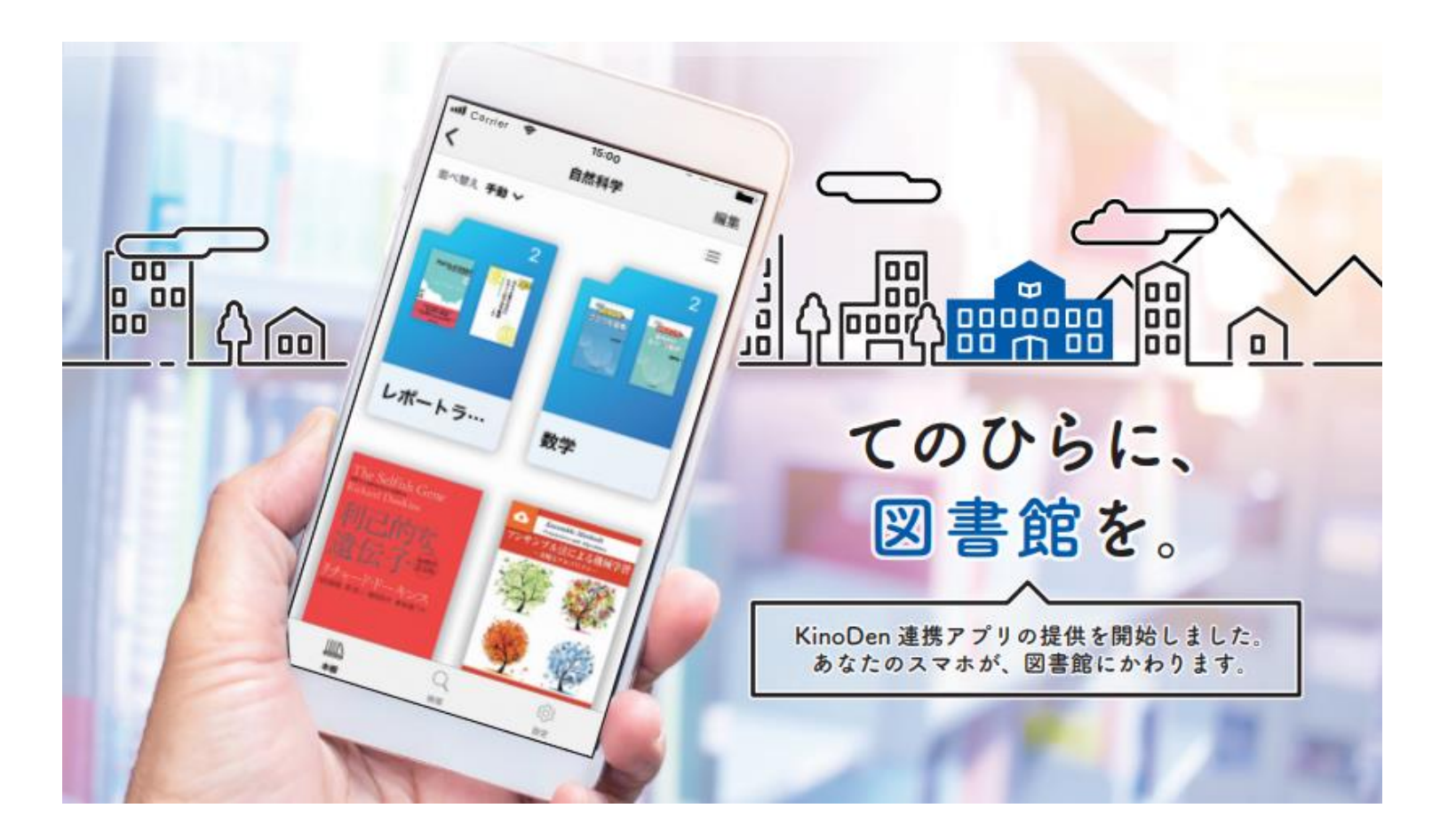

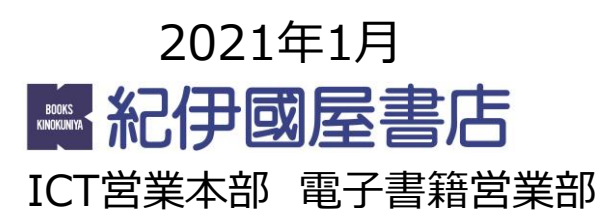

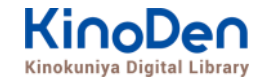

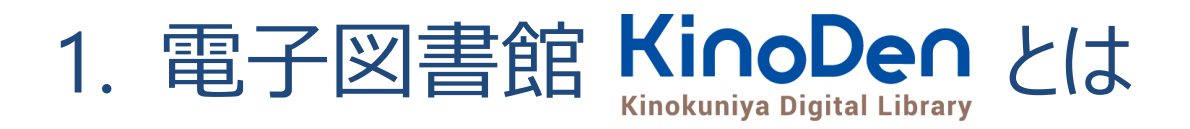

- 2. 実際に使ってみよう
- 3.アプリ「bREADER Cloud」で自分仕様にして 使ってみよう

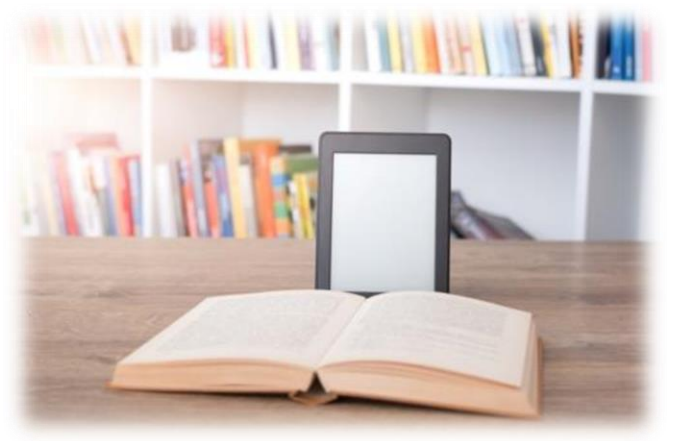

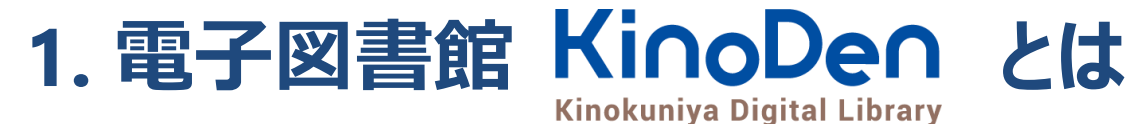

KINOKUNIYA

### ・専門書・学習書を中心とした電子書籍サービス

- ・購入タイトルと合わせ、未購入タイトルの検索・試し読みが可能
- ・ブラウザからの閲覧に加え、アプリでの閲覧もできる !

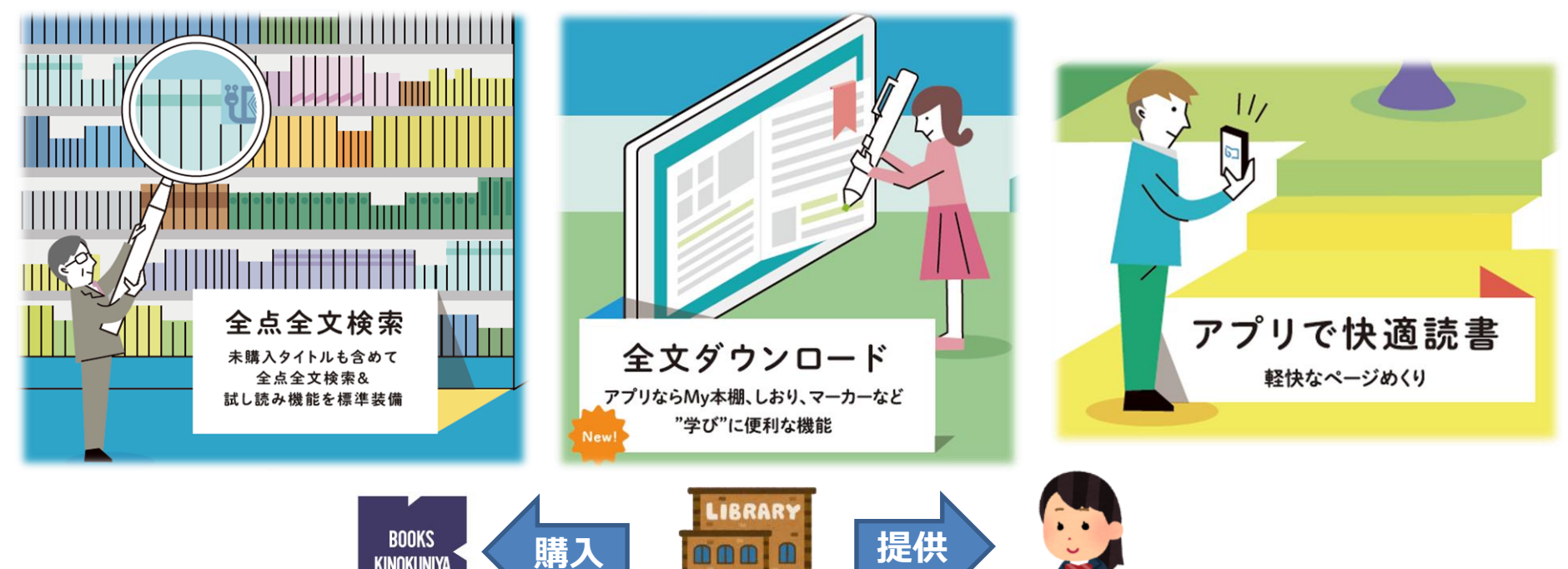

- 図書館がコンテンツを購入し、皆さん利用者に提供してくれています。
- いつでもどこでも読書や調べ物をすることができます。(もちろん無料) 京都府立大学附属図書館では、11点を購入済です。 <sup>2021</sup>年1月時点

学習・レポート作成に電子書籍を使う時のコツ **2. 実際に使ってみましょう**

- **●インプットよりアウトプット**を意識して使う ●**検索**を使いこなす・・1冊の意図を効率的に理解 ●電子書籍を使ったレポート作成のためには・・ **キーワード**を意識しながら授業を受ける 授業中および授業終了時に**キーワード**を整理 →【*自分用】テキスト*をつくるイメージで!
- ●いつでもどこでも・・隙間時間の利用、海外でも利用可
- ●利用目的による端末の使い分け

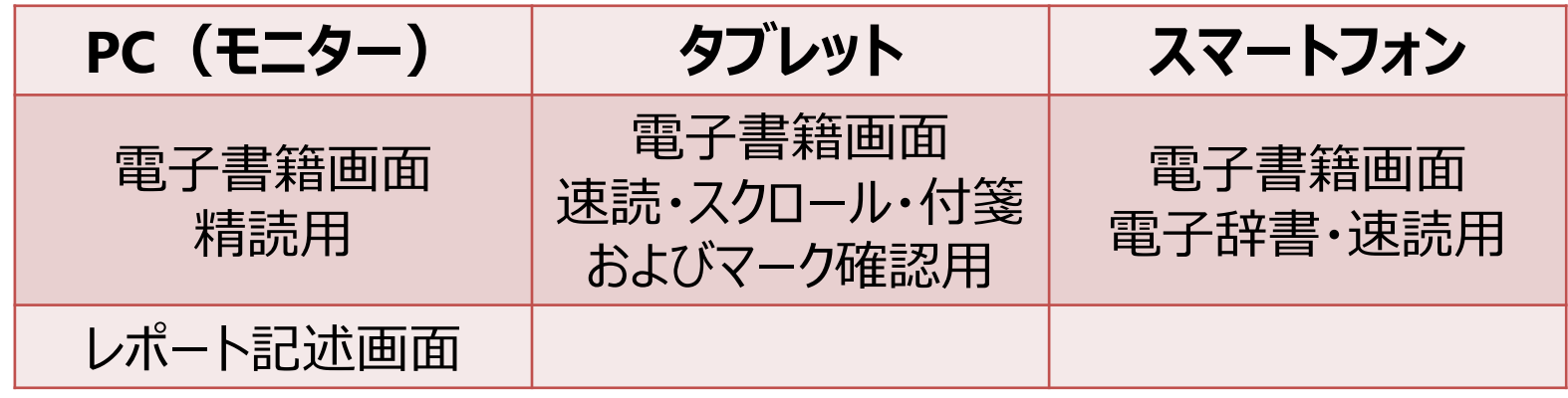

# KinoDenトップページへのアクセス

① KinoDen 電子図書館WEBサイト(TOP画面)直接アクセス https://kinoden.kinokuniya.co.jp/kpu/ ② 京都府立大学図書館サイトからもアクセス可能

 $(1)$ の場合

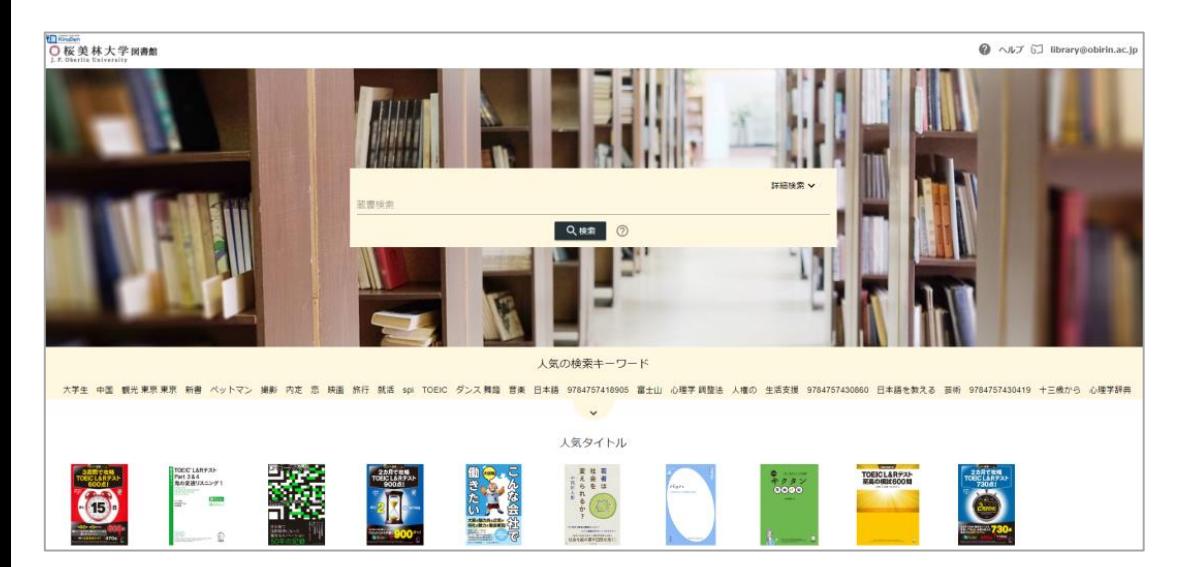

京都府立大学 KinoDenトップページ

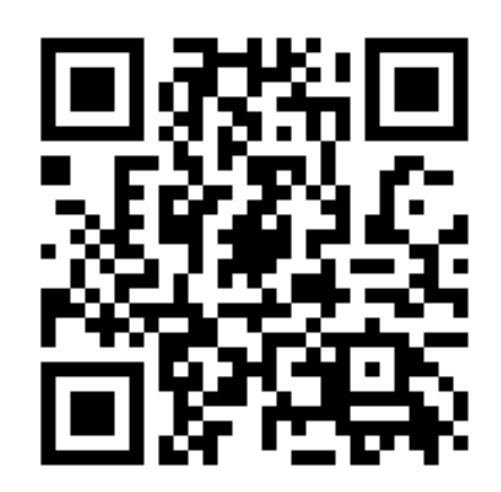

# ※学外からアクセスしている場合は、大学様の認証(学認) でID/パスワードを入力・ログインした上でアクセスします

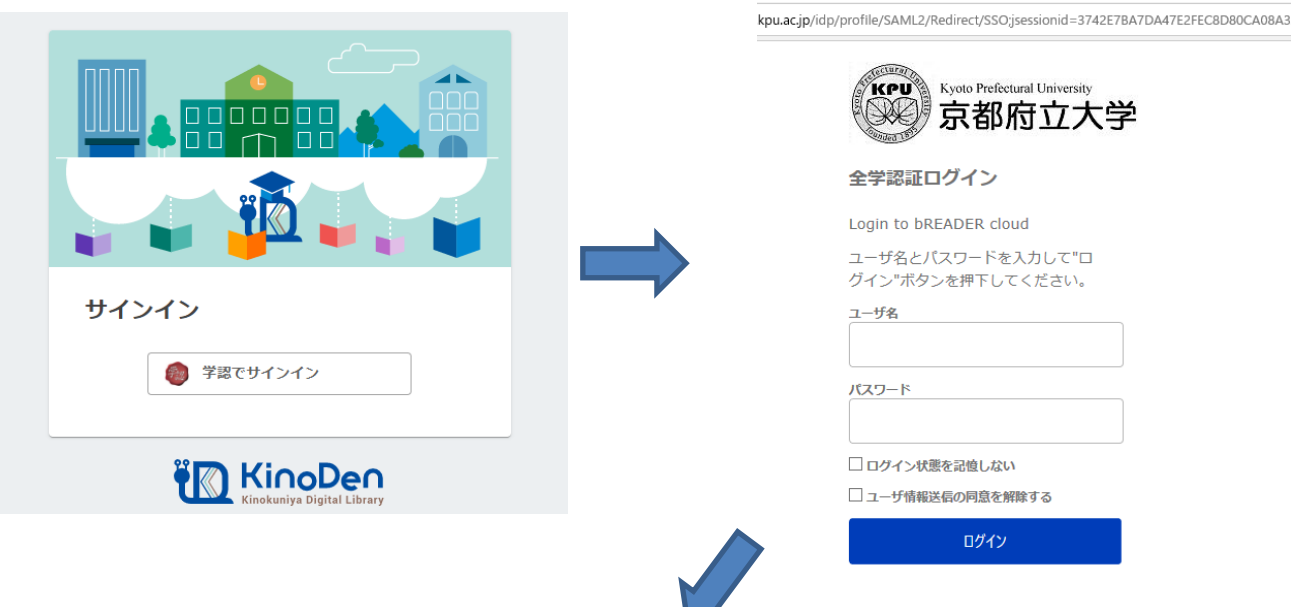

**FR** KinoDen @ ANT GI MYAMARMITACUTEYYYYARETI  $Q$  as 人気の検索キーワード -<br>- 高等教育研究 インドカレー 健康長寿 ジェンダー Teams イギリス菜語 菜語 投資 9784582859287 アイヌ歴は 図書館職員 アイヌ 少子化 心理学 文光堂 9784641137820 仕事 旅行 営業デジタル ヤングケアラー がんの環学提法 著作権法  $\ddot{\phantom{1}}$ アクセスランキング (更新期間は選択可能) LIFF 東大読書 Teams<br>全社典 Microsoft<br>365 **SPAN**  $M$ 

©KINOKUNIYA COMPANY LTD.

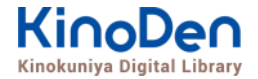

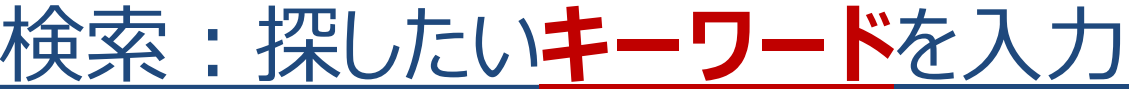

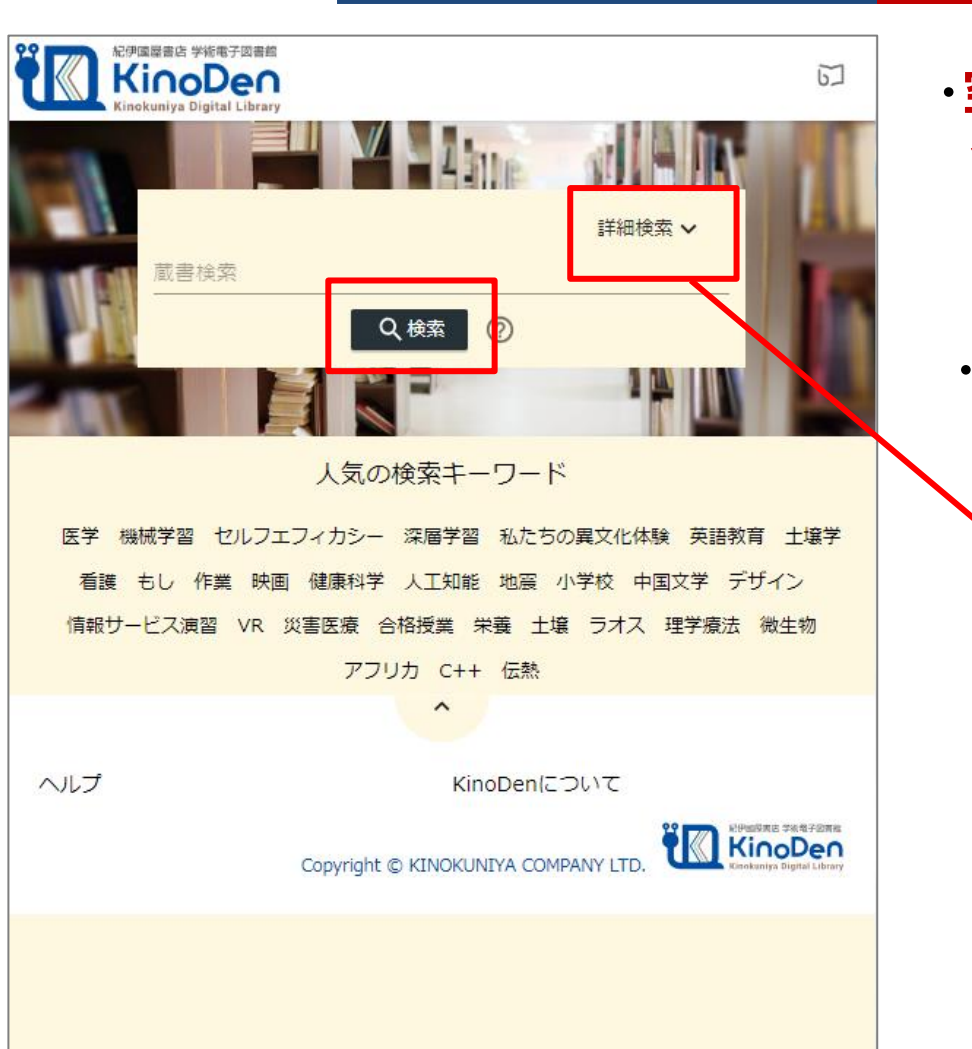

#### ・**空検索**すると、利用できる **全ての電子書籍**が表示されます。

#### ・より詳しく検索したい時は 「**詳細検索**」から検索します。

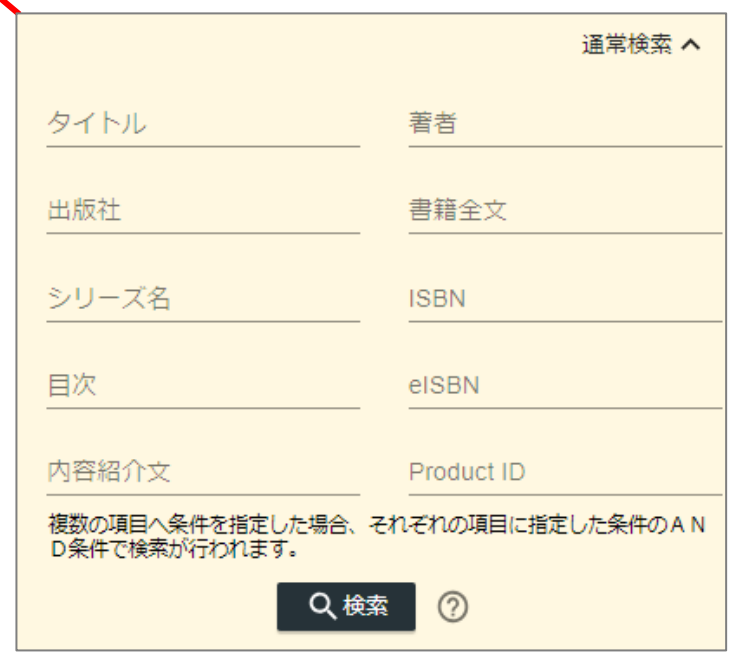

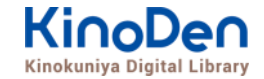

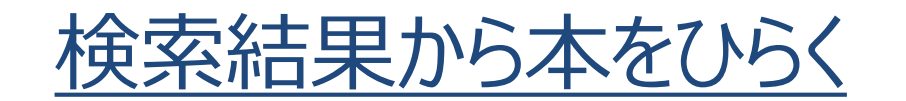

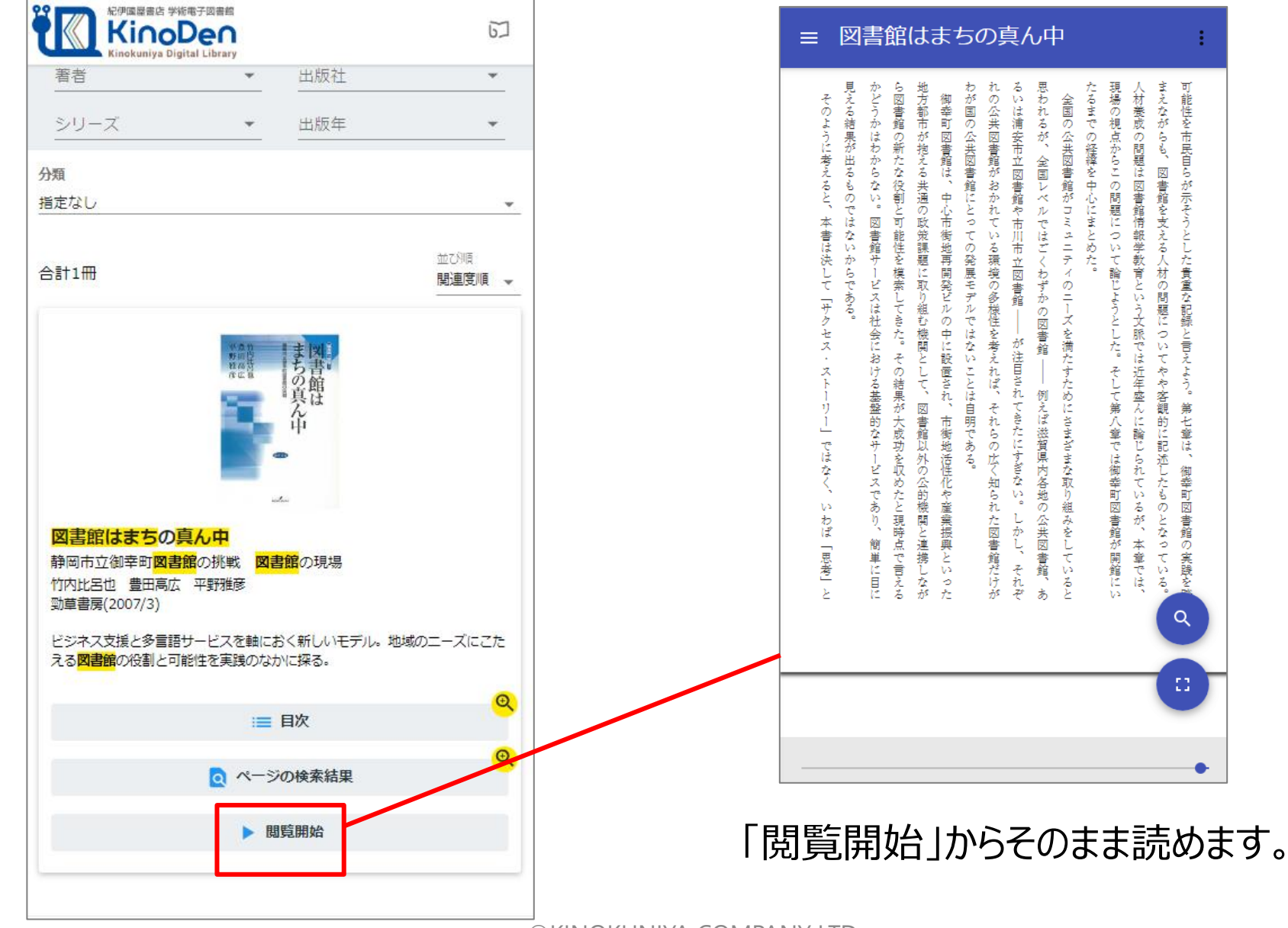

#### ● ビューアが別タブで開きます

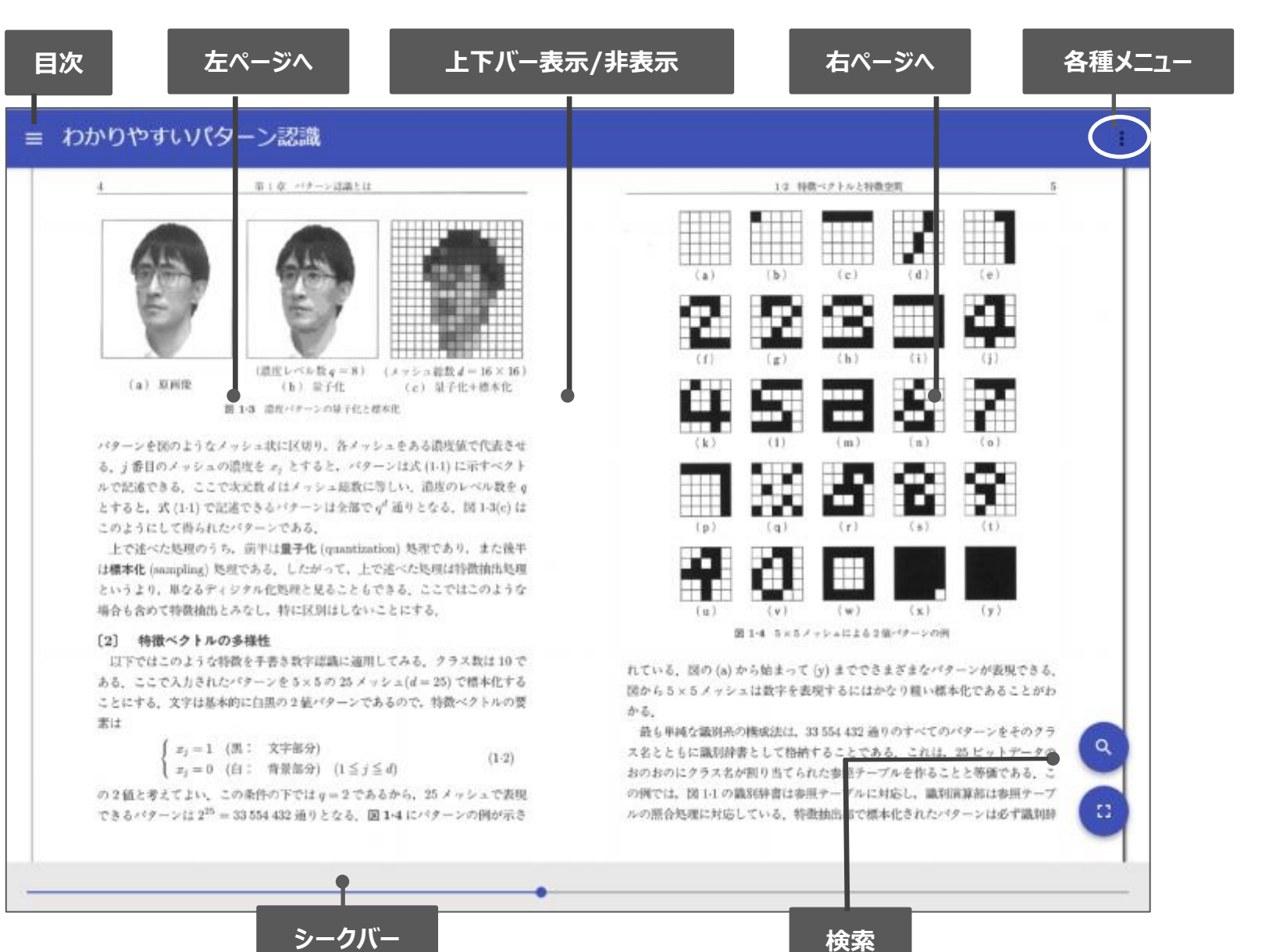

KinoDen Kinokuniya Digital Library

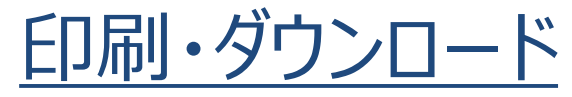

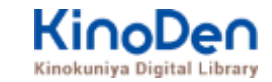

#### PDFフォーマット、かつ許諾がでているコンテンツについては、印刷・ダウンロードが可能です。 (最大60P.)

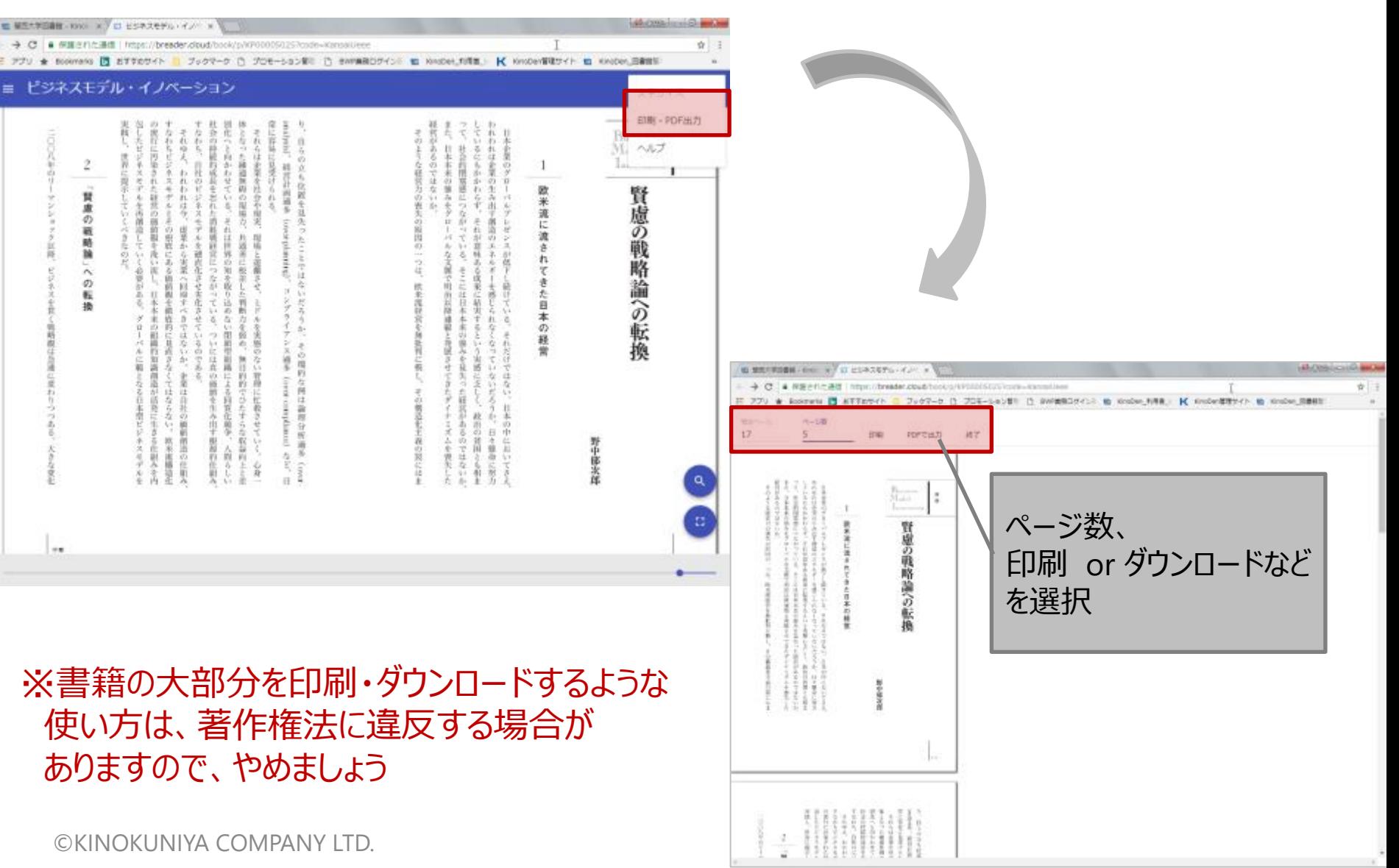

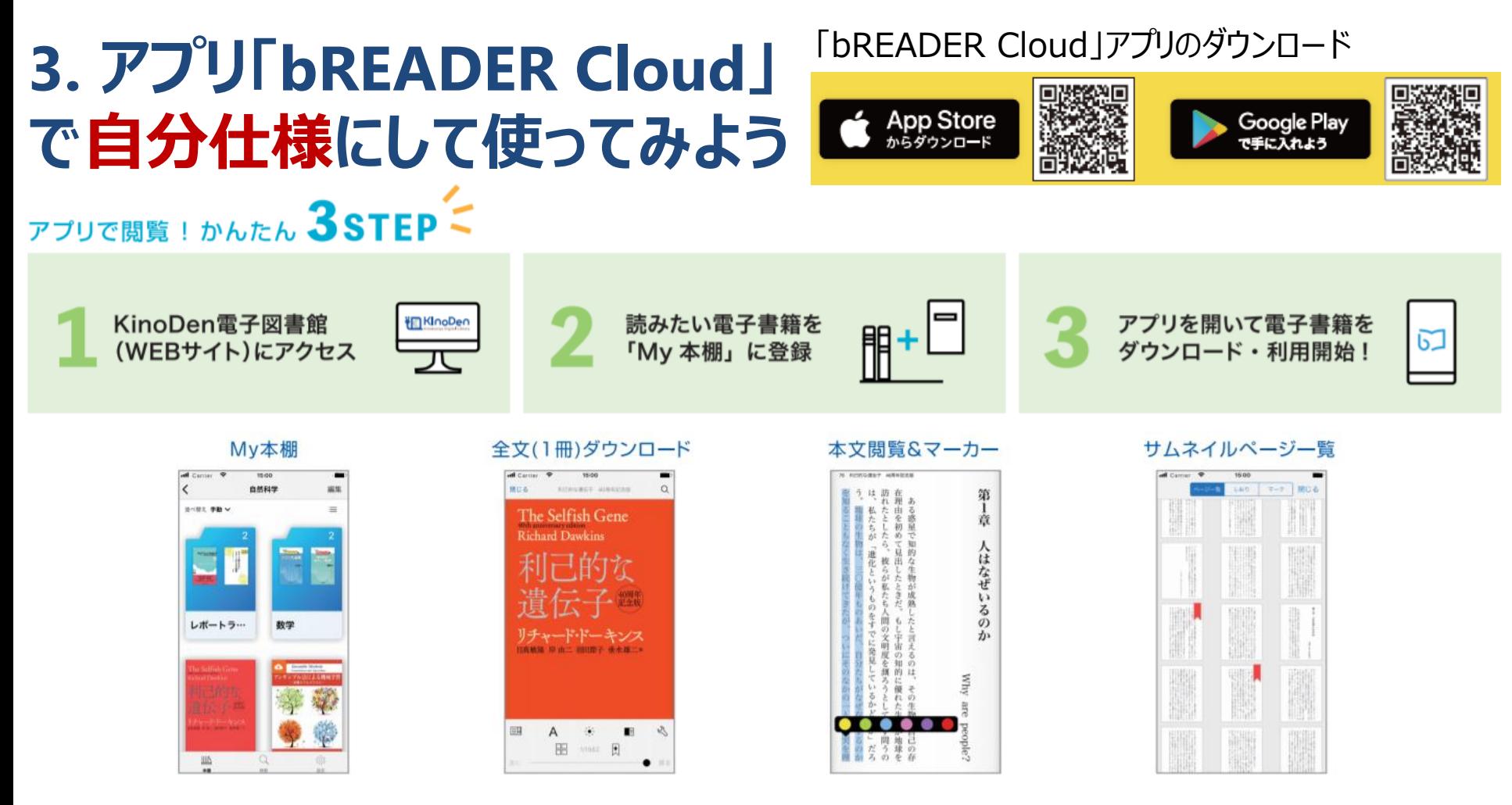

- 電子図書館(WEBサイト)から 電子書籍を本棚に登録できます
- 登録した書籍には書き込み、しおり等をつけられます
- WEBサイトよりも快適に (はるかにサクサクと) ページめくりができます
- 授業のレジュメなど、お手元のPDFファイルをアップロードできます(→自分ノート)
- アプリ内に登録した本は、横断検索が可能です。
- アプリ動画マニュアル: <https://youtu.be/AupKRzksIx8>

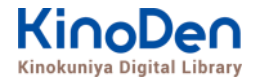

①右上の本の

マークをタップ

②「ログイン」をタップ

 $\circled{3}$ 

るSNSでログインします。

## 自分のアカウントを登録し、ログインする

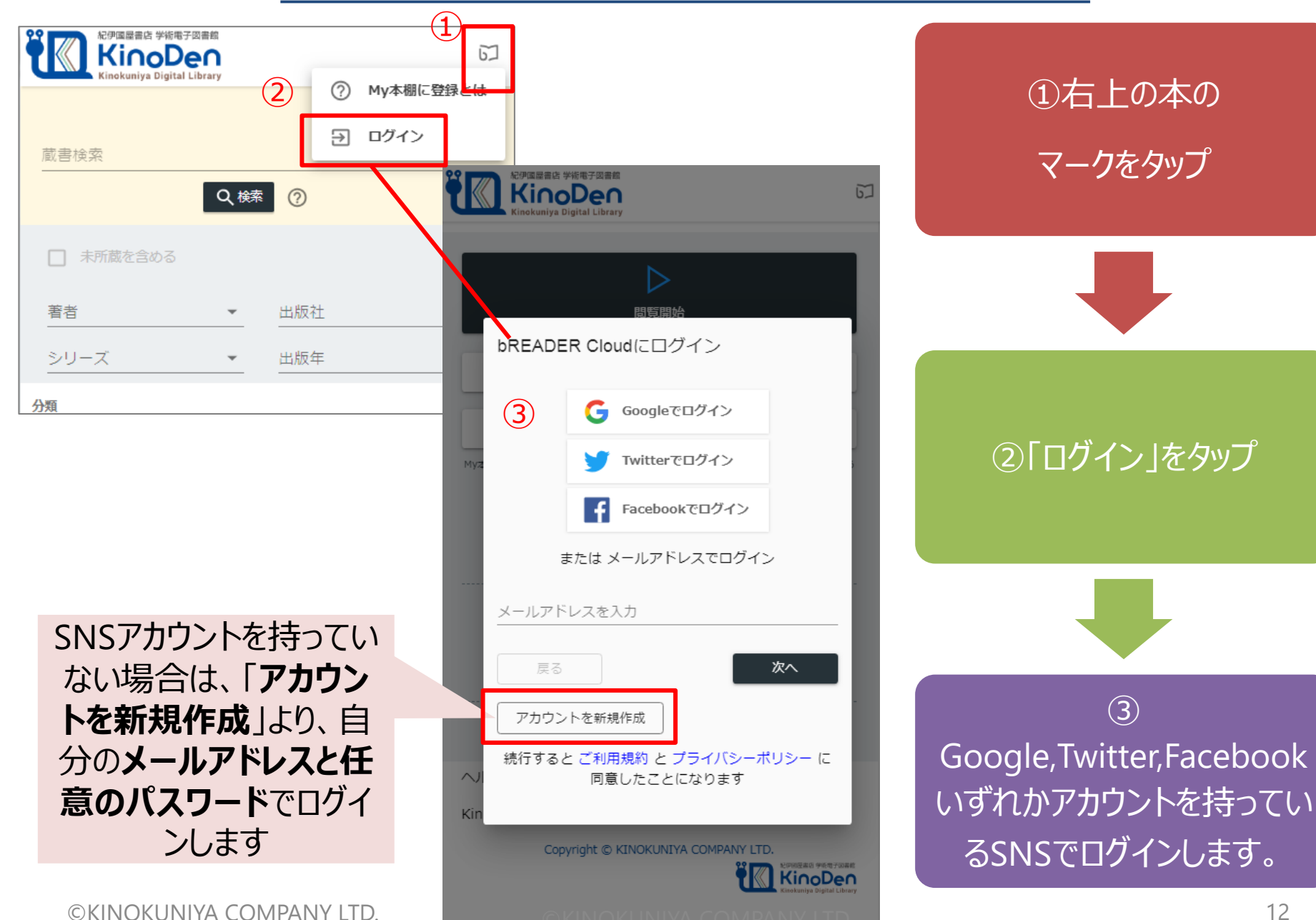

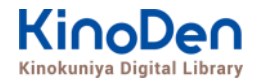

## よく使う本などを My本棚に登録する

一度My本棚登録すれば、学外からも見ることができます。

※My本棚登録は、学外からできません。学内PCか 学内Wi-Fi環境で行って下さい。

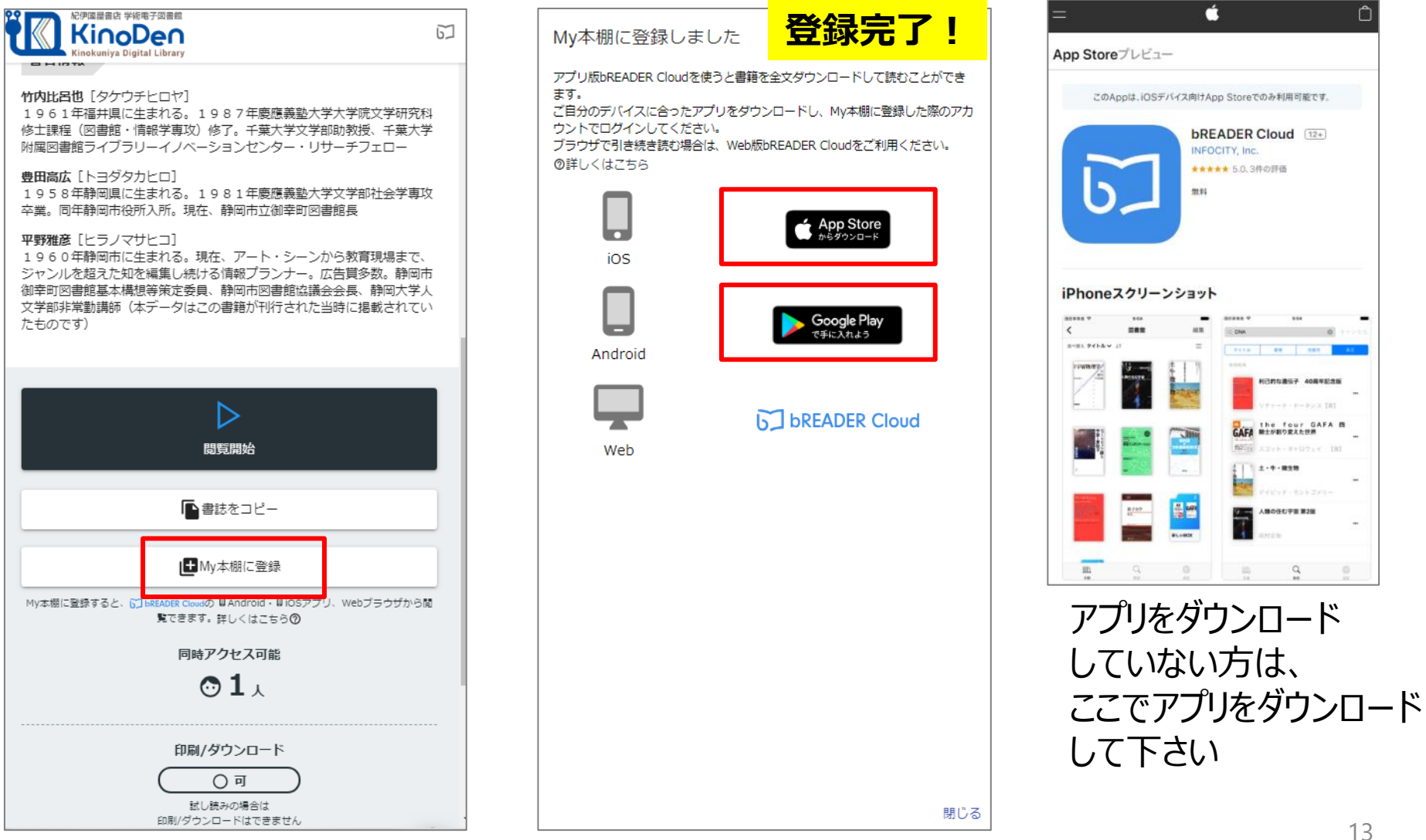

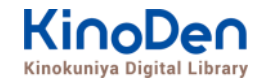

## アプリで利用する

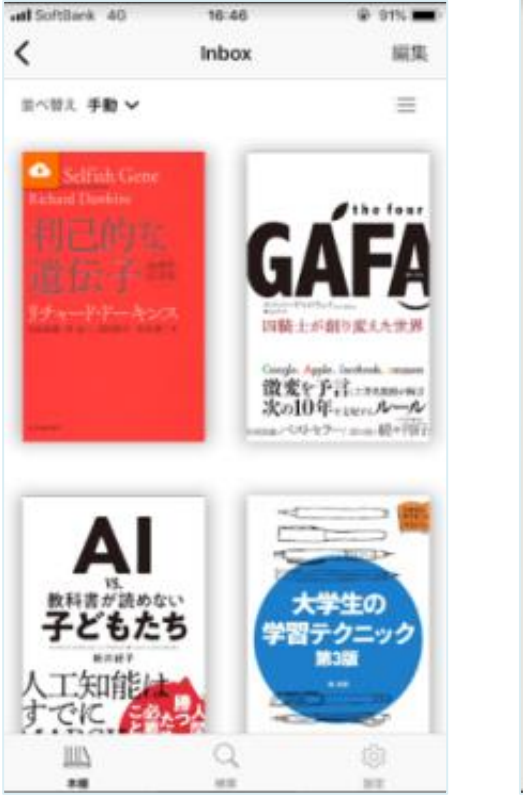

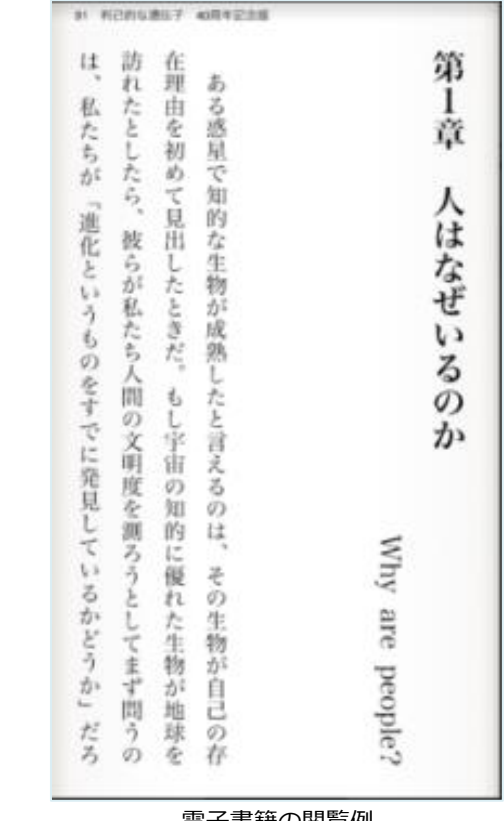

My本棚例 きょうしょう かんじょう 電子書籍の閲覧例

bREADER Cloudアプリを開くと、 My本棚に登録した電子書籍がInboxに表示されます。 表紙をタップすると全文ダウンロードが始まります。 ダウンロードが終了したら、電子書籍をタップで開き、 利用できます。

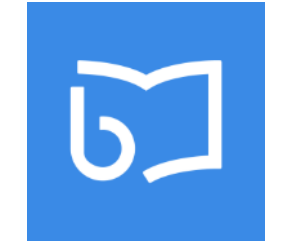

アプリを開き、⑤のアカウントでログイン

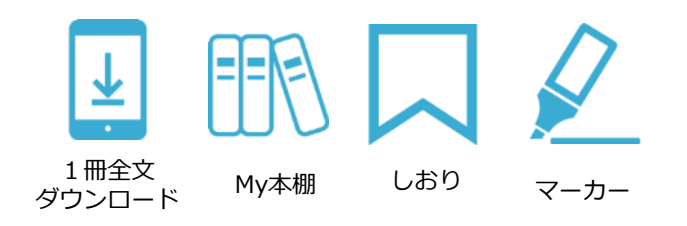

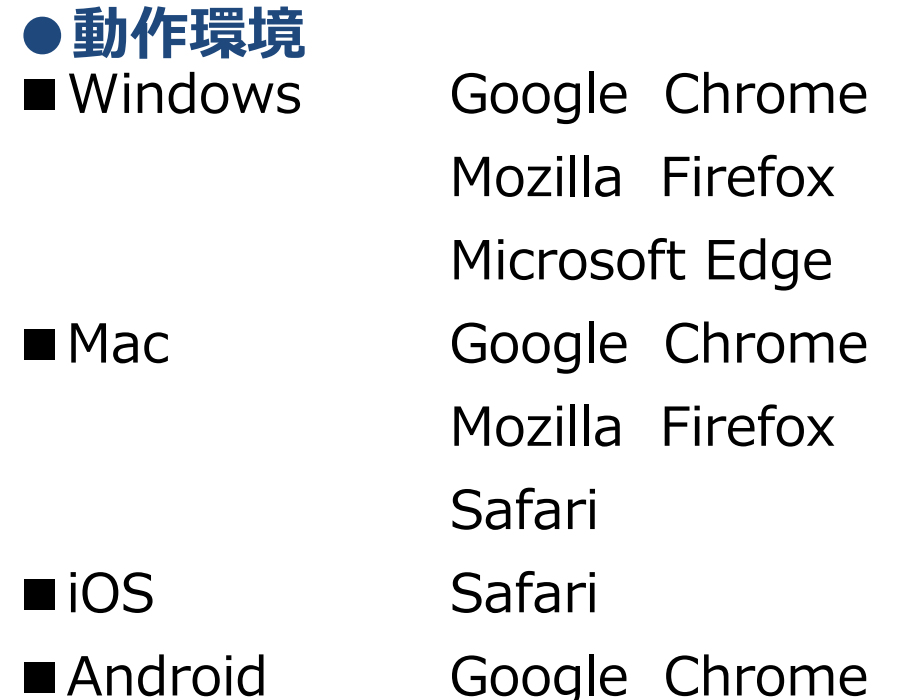

### **●bReaderCloud アプリ**

iOS: 10.0以降、Android: 5.0以降 次回アップデート以降は iOS: 11.0以降、Android: 8 以降 がサポート対象となります。

## **●本文読み上げ**

ブラウザによる本文読み上げをサポートします。 対象コンテンツはEPUBフォーマットかつ出版社から許諾されたものです。 PDF、EPUB Fixed-Layoutフォーマットは対象外です。 サポートするブラウザは、Google Chrome、Mozilla Firefox、Microsoft Edge、 Safariです。

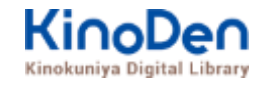

# お問い合わせ・サポート連絡先

#### 株式会社 紀伊國屋書店 ICT営業本部 電子書籍営業部 アドレス: ict\_ebook@kinokuniya.co.jp TEL: 03-5719-2501 / FAX: 03-5436-6921

# KinoDen提供のリモートアクセス

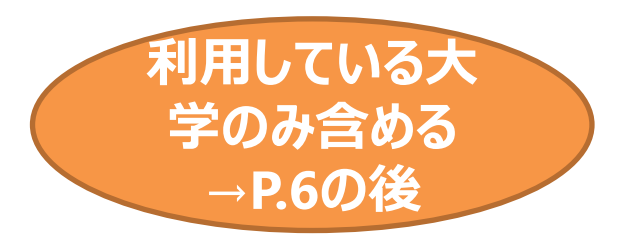

- ・bREADER Cloud認証(個人アカウント認証)
	- ・ 学内環境からKinoDen個人アカウント作成・ログインで90日有効。 (メールアドレス&パスワード)。Twitter, Google, Facebookログインも可能。
	- ・ 期限が切れると、学内から再度アクセス・ログインが必要です。
	- ・ 同じアカウントをアプリのログインにも利用します。

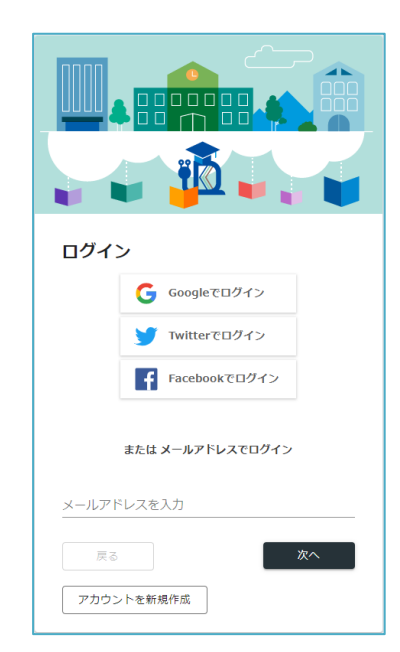